## DebianLinux Telnet [1] PDF

https://www.100test.com/kao\_ti2020/244/2021\_2022\_DebianLinu\_ c103\_244543.htm Root@2[/] # apt-get install xinetd

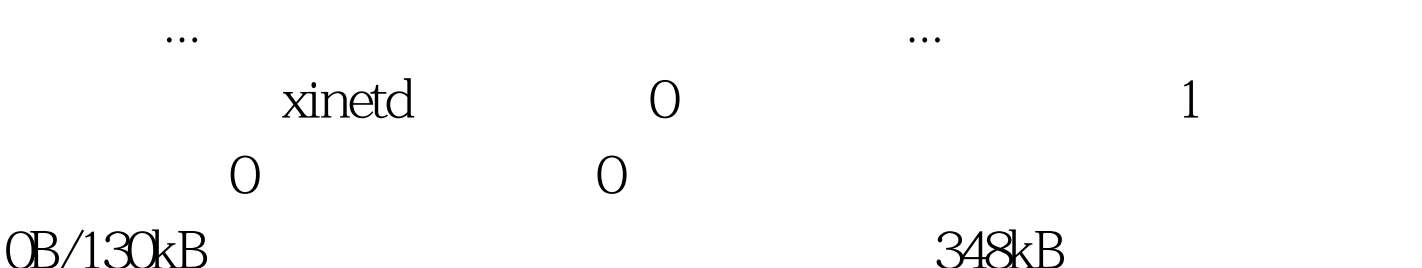

Selecting previously de0selected package xinetd. (Reading database ... 65331 files and directories currently installed.) Unpacking xinetd (from .../xinetd\_1:2.3.13-2\_i386.deb) ... Setting up xinetd (2.3.13-2) ... Starting internet superserver: xinetd. Stopping internet superserver: xinetd. Adding `diversion of /etc/init.d/inetd to /etc/init.d/inetd.real by xinetd root@2[/] # apt-get install telnetd

在读取软件包列表... 正在分析软件包的依赖关系树... 下列【

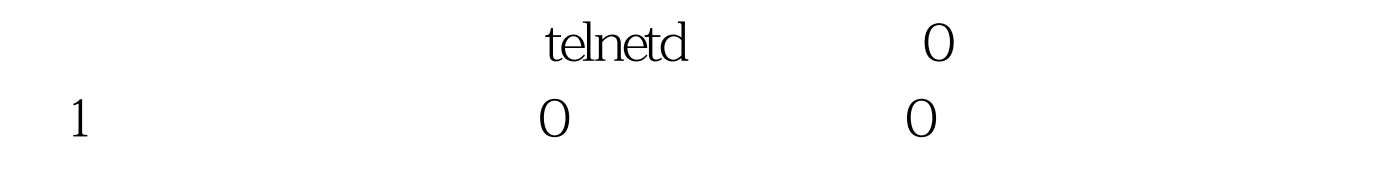

需要下载 0B/40.6kB 的软件包。 解压缩后会消耗掉 139kB 的额

Selecting previously de0selected package telnetd. (Reading database ... 65337 files and directories currently installed.) Unpacking telnetd (from .../telnetd\_0.17-25\_i386.deb) ... Setting up telnetd (0.17-25) ... --------- IMPORTANT INFORMATION FOR XINETD USERS ---------- The following line will be added to your /etc/inetd.conf file: telnet stream tcp nowait telnetd.telnetd /usr/sbin/tcpd /usr/sbin/in.telnetd If you are indeed using xinetd, you will have to convert the above into /etc/xinetd.conf format, and

add it manually. See /usr/share/doc/xinetd/README.Debian for more information.

----------------------------------------------------------- 新建一个

 $\gamma$ etc/xinetd.d/telnet,  $\gamma$ /etc/xinetd.d/telnet GNU nano 1.2.4 File: /etc/xinetd.d/telnet # default: on # description: The telnet server serves telnet sessions. it uses \ # unencrypted username/password pairs for authentication. service telnet { disable = no flags = REUSE socket\_type = stream wait = no user = root server = /usr/sbin/in.telnetd server\_args = -h  $log_$ on\_failure = USERID } root@2[/ # apt-get install telnet

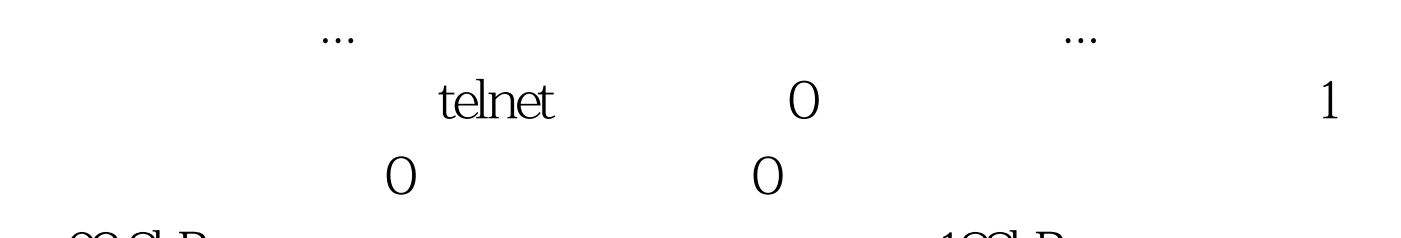

 $63.8kB$  188kB

获取:1 http://mirrors.geekbone.org sid/main telnet 0.17-25  $[638kB]$  53.0kB 4s (12.1kB/s) Selecting previously de0selected package telnet. (Reading database ... 65349 files and directories currently installed.) Unpacking telnet (from .../telnet\_0.17-25\_i386.deb) ... Setting up telnet  $(0.17-25)$  ...

 $root@2$ [/#ifconfig eth0 Link encap: Ethernet HWaddr 00.10.A4:9F:2B:FF inet addr:192.168.1.254 Bcast:192.168.1.255 Mask:255.255.255.0 inet6 addr: fe80::210:a4ff:fe9f:2bff/64 Scope:Link UP BROADCAST RUNNING MULTICAST MTU:1500 Metric:1 RX packets:106942 errors:0 0dropped:0 overruns:0 frame:0 TX packets:103319 errors:0 0dropped:0 overruns:0 carrier:0 collisions:9 txqueuelen:1000 RX bytes:110201058 (105.0 MiB) TX

bytes:11096727 (10.5 MiB) Interrupt:11 Base address:0x4800 lo Link encap:Local Loopback inet addr:127.0.0.1 Mask:255.0.0.0 inet6 addr: ::1/128 Scope:Host UP LOOPBACK RUNNING MTU:16436 Metric:1 RX packets:4410 errors:0 0dropped:0 overruns:0 frame:0 TX packets:4410 errors:0 0dropped:0 overruns:0 carrier:0 collisions:0 txqueuelen:0 RX bytes:1030232 (1006.0 KiB) TX bytes:1030232 (1006.0 KiB) 100Test

www.100test.com